## **Buchungsanleitung**

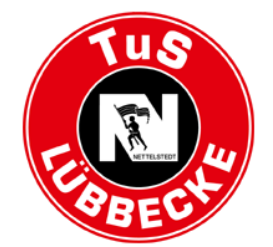

Bitte loggen Sie sich mit Ihrer **E-Mailadresse** und Ihrem **Passwort** ein!

Sollten Sie das Passoert vergessen haben, klicken Sie auf *"Passwort vergessen".* Bitte legen Sie auf keinen Fall ein neues Konto an!

Alternativ kontaktieren Sie bitte die Geschäftsstelle unter 05741 / 6020850!

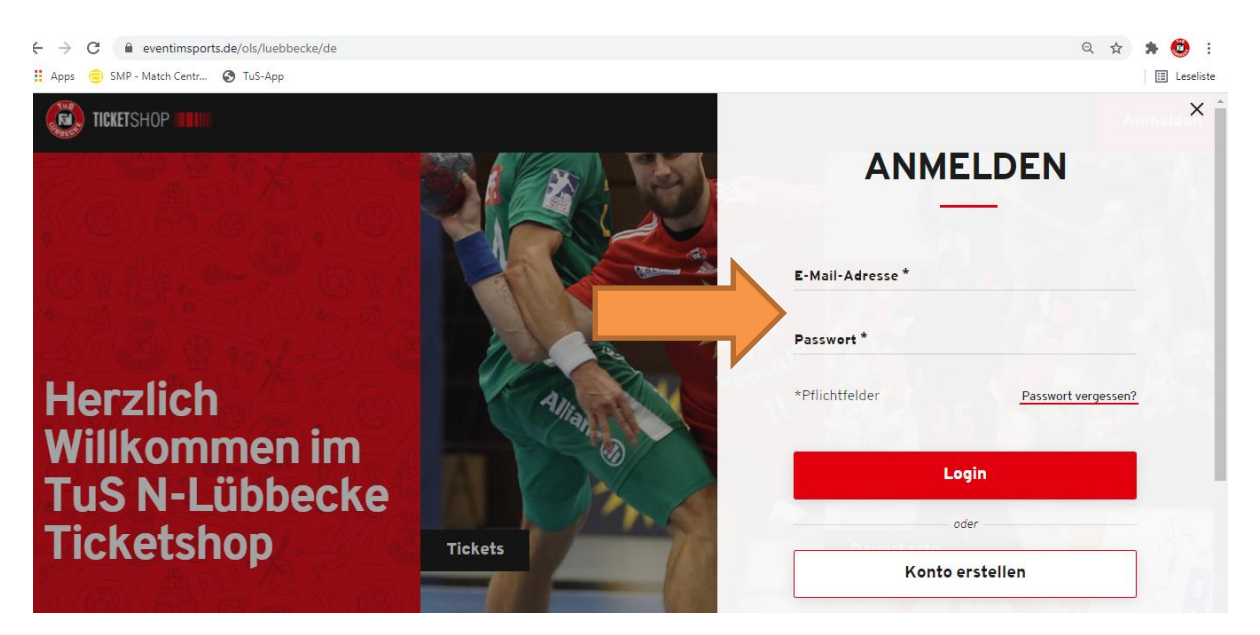

Gehen Sie anschließend ins Spiel und klicken Sie anschließend auf "**Jetzt Plätze auswählen**"

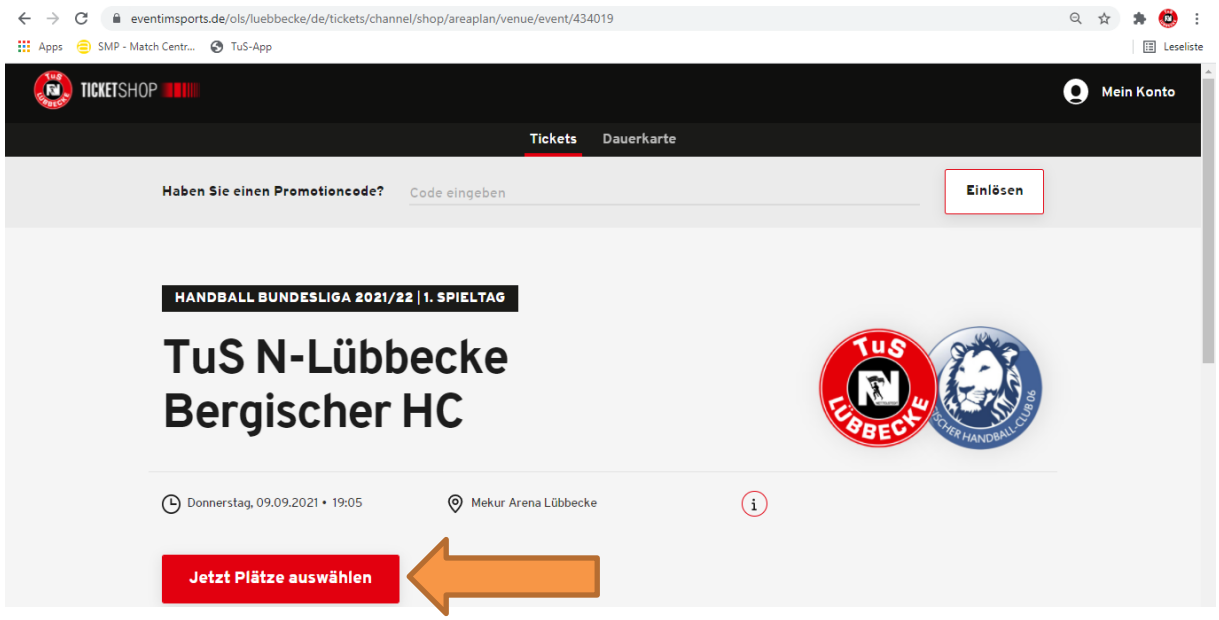

Wähen Sie Ihre Anzahl der VIP-Plätze aus und ändern Sie die Preisanzeige auf "Freikarte VIP", indem Sie auf den Pfeil zur Auswahl klicken.

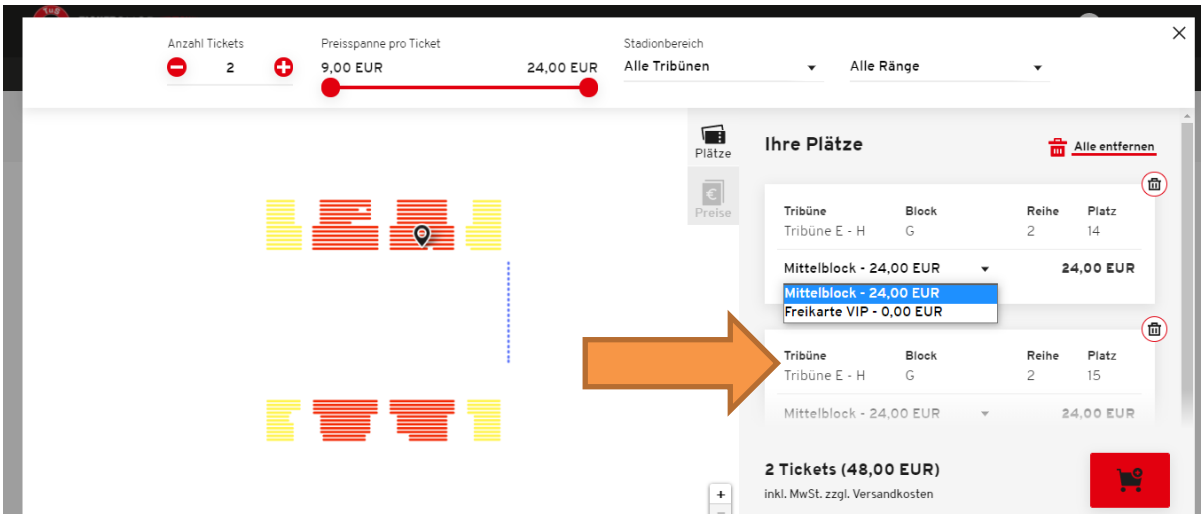

Gehen Sie anschließend "Zur Kasse". Jetzt sollten Sie als Gesamtbetrag 0,00 EUR haben.

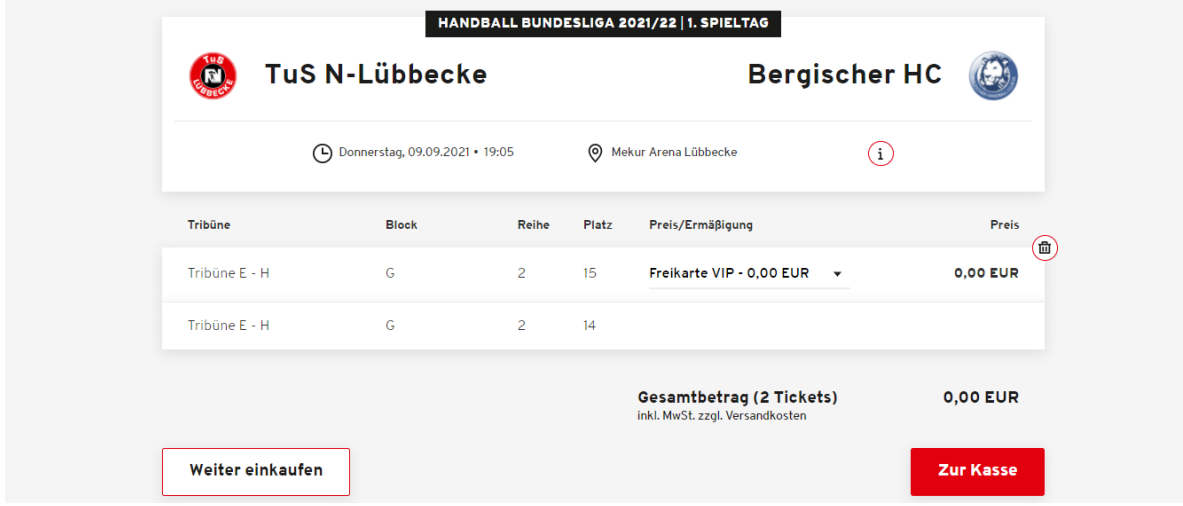

Anschließend können Sie sich Ihre Tickets als Print@home-Ticket per E-Mail zuschicken lassen (wie in der vergangenen Saison), oder sich als Mobile-Ticket auf Ihr Smartphone laden.

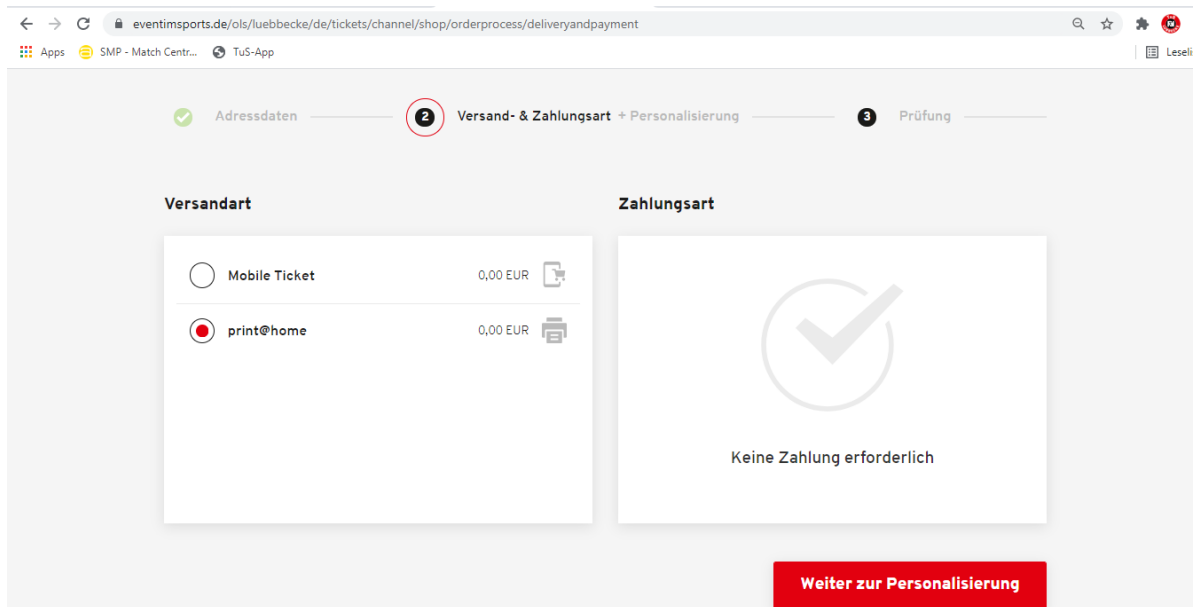